**Compras** Suporte Eletrônico

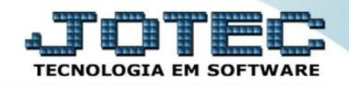

### **PEDIDO DE COMPRA (PRODUTO) COCDIPD00**

 *Explicação: Os pedidos de compras são utilizados para que a empresa tenha pleno controle sobre as compras realizadas, gerando assim informações essenciais para as próximas transações. Neste manual será explicado como incluir pedidos de compra de produtos.*

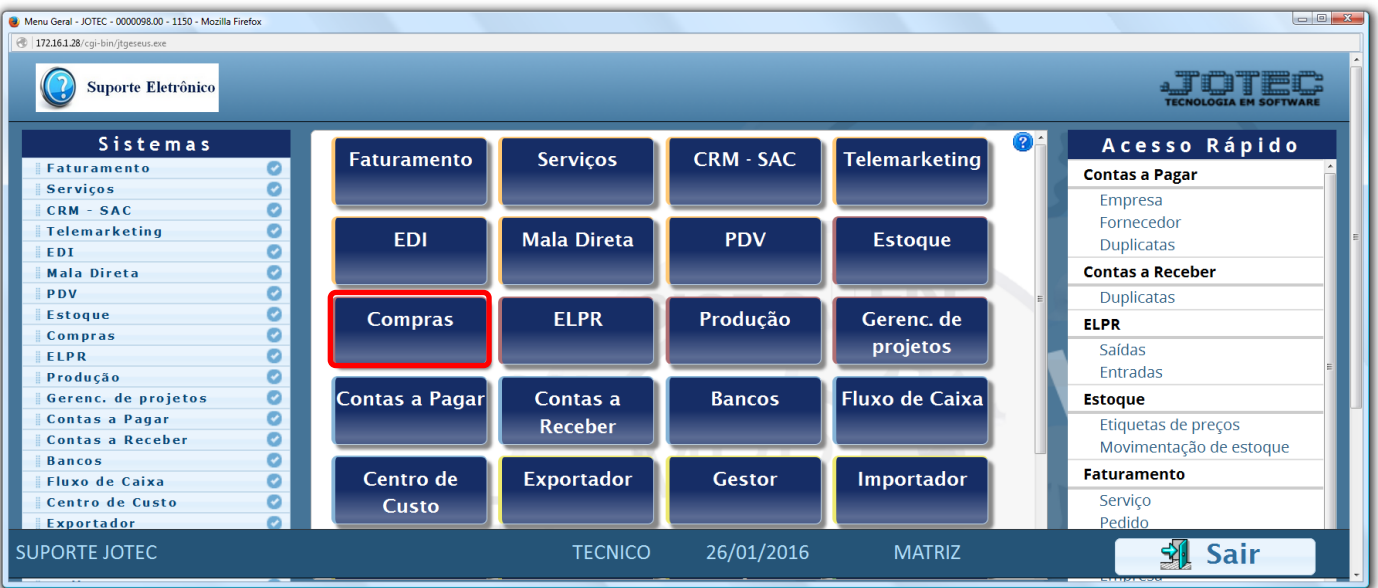

## Para realizar esta rotina acesse: *Compras.*

# Em seguida clique no botão: *I-Pedido.*

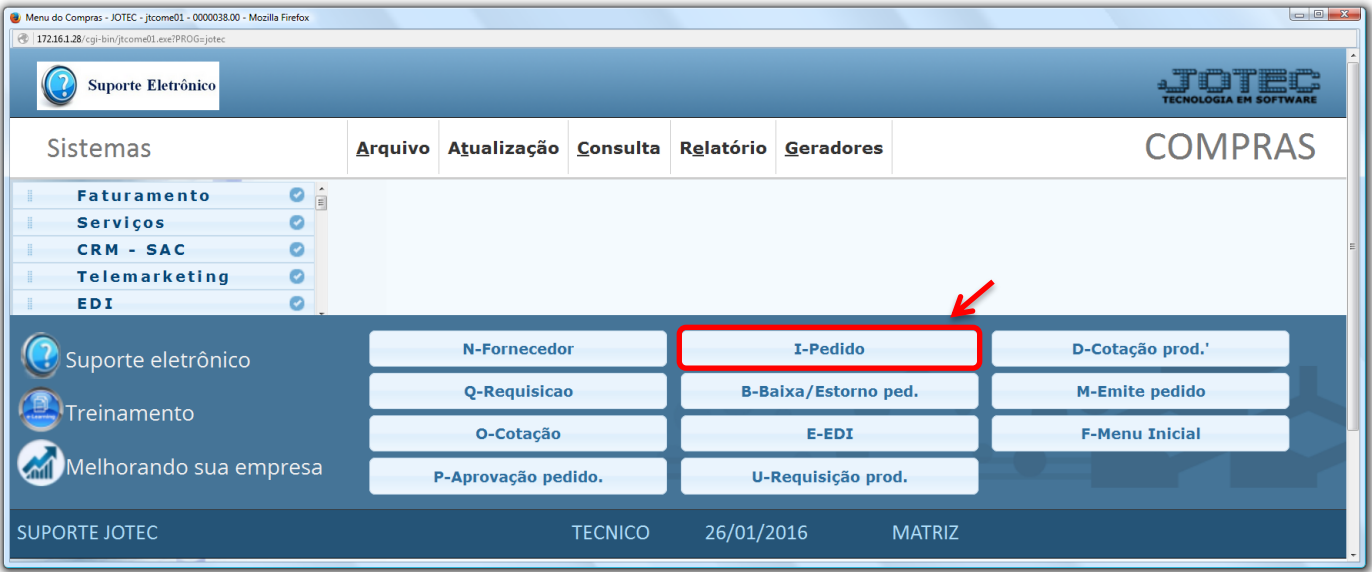

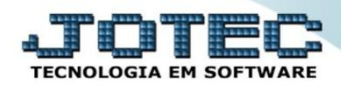

**Compras** Suporte Eletrônico

### $\triangleright$  Será aberta a seguinte tela:

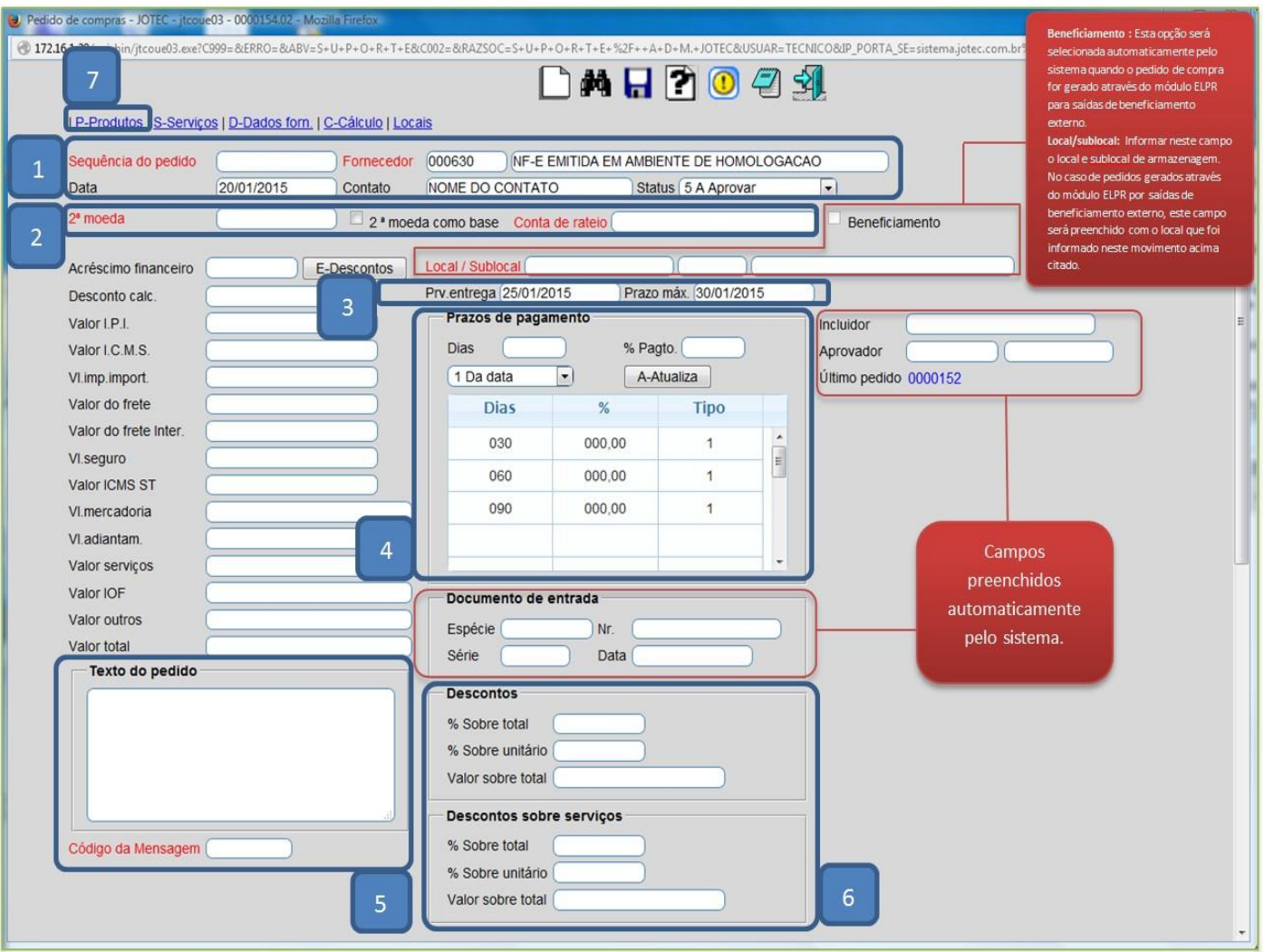

### **Explicação dos campos:**

- *(1)* O campo *sequência* será preenchido automaticamente ao salvar. O campo *data* será preenchido *com* a data atual dando um duplo clique ou barra de espaço no campo. Informe o *fornecedor*, o *contato, e* o *status.*
- *(2)* Informar a *segunda moeda*, caso a cotação seja realizada em segunda moeda e a *conta de rateio,* caso utilize*.*
- *(3)* Informe a data de *previsão* e o *prazo máximo* de entrega.
- *(4)* Informe os *prazos de pagamento*.
- *(5)* Neste campo informe as *observações*, se necessário, e no campo *código da mensagem* poderá ser selecionada uma mensagem previamente cadastrada em *Arquivo > Cadastro de Mensagens.*
- *(6)* Informe nestes campos os *percentuais* ou *valores* dos *descontos* se houver.
- *(7)* Clique na opção *produtos*

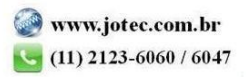

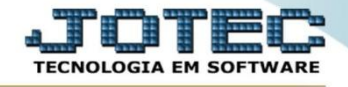

- Na tela de produtos haverá duas opções para inclusão, pela *cotação* e *manualmente*. Para utilizar a cotação, informe o *numero da cotação* ou dê um duplo clique no campo para pesquisar, e clique no botão *sugere*. *(Obs.: Poderão ser utilizadas várias cotações do mesmo fornecedor).*
- Para inclusão manual, informe o *(1) Produto*, o *(2) Valor unitário*, a *(3) Quantidade pedida* e clique no botão *atualiza*. *(Obs.: Os campos de impostos e valores deverão ser preenchidos de acordo com a necessidade e os outros campos de acordo com a rotina a ser executada).*
- Após incluir todos os itens, clique na *seta* para voltar.

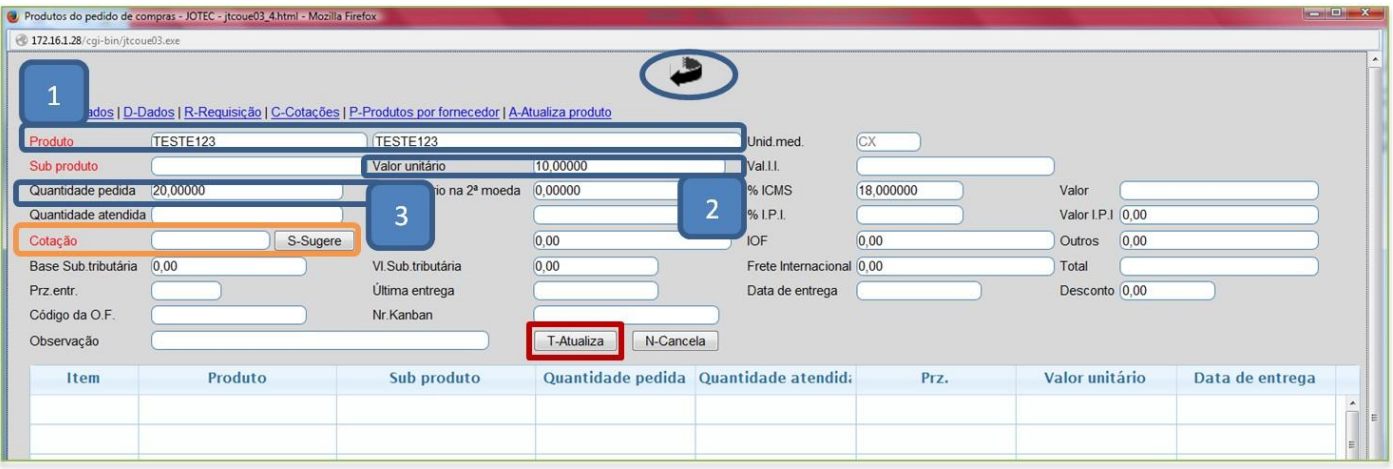

 Depois disso clique em *cálculo* para que sejam calculados os valores totais, e clique no *disquete* para incluir o pedido.

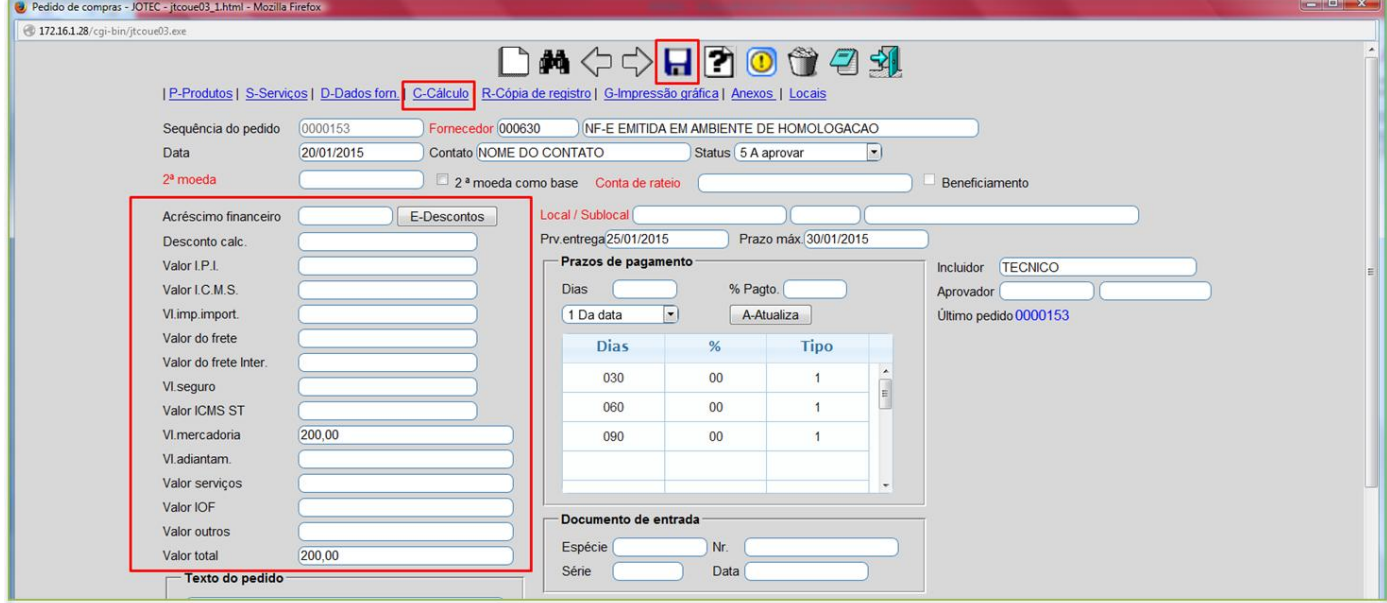

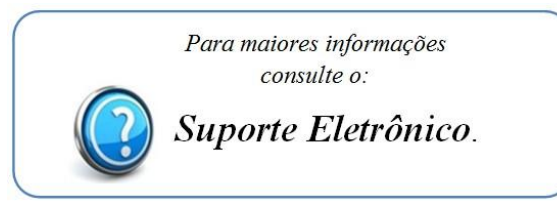

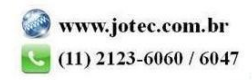